# U-Prox

# U-PROX HW Installation manual

### **Features**

- Power:
	- o **External power supply**, 12V:
		- Current consumption max 150 mA @ 12V
		- Maximum voltage ripple 500 ma peak to peak
	- o **Micro USB B** standard power supply
- Direct operation with U-Prox IP500 panels
	- o ISM band (915.5-927.5 MHz) device with bi-directional communication
	- o Guaranteed range of 20 m
	- o U-Prox IC L connection interface wireless computer network Wi-Fi
- One micro USB B port for network settings configuring and firmware upgrade
- Communication interface IEEE 802.11b/g/n (Open, WPA-PSK, WPA2-PSK)
- Adjusted with U-Prox IP software. Supports automatic configuration for one-range network.
- Overall dimensions of device enclosure 120 х 40 х 355 mm
- **•** Temperature range:  $0 +55$  °C at 80.% relative humidity.
- Maximum relative humidity 80% without condensation

#### **Repeater**

The look of the repeater is shown in Fig. 1

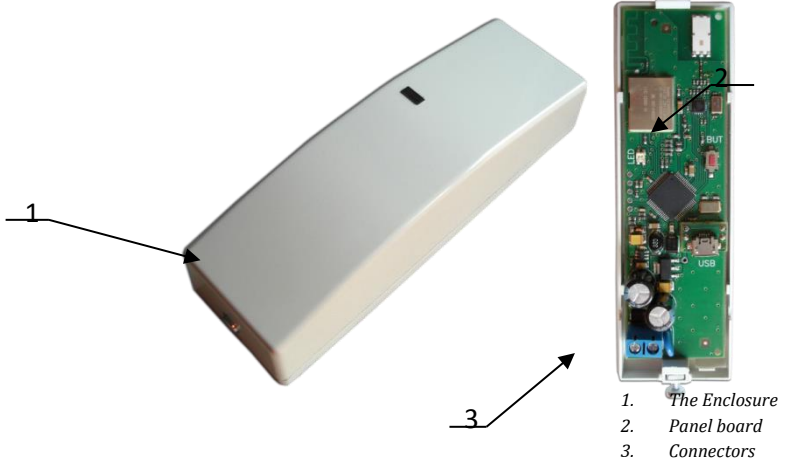

Fig. 1. U-Prox HW repeater

Location of connectors on repeater board and their function is shown in Fig. 2

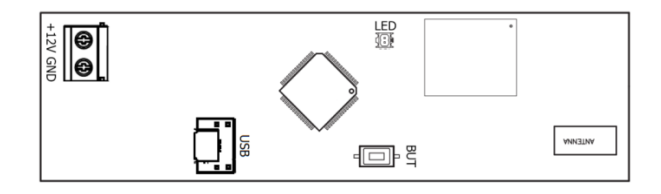

Figure 2. U-Prox HW board

#### **Assignment of the repeater contacts and indication**

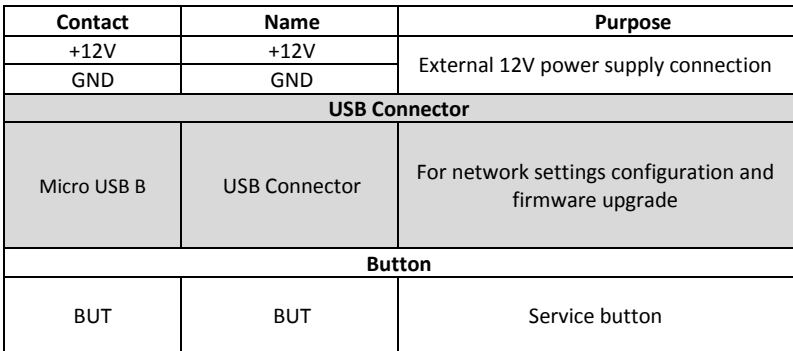

## **Light emitting diode**

**LED** – bi-color light emitting diode

- No connection to the Wi-Fi access point **- Yellow flashes**
- Wi-Fi module malfunction **Yellow lights steadily**
- Normal mode
	- o No connection to the U-Prox IC L red flashes 2 times per second
	- o Connected to the U-Prox IC L green flashes once per second
- Firmware upgrade red flashes frequently

#### **How to work with the device**

U-Prox HW repeater shipped in the plastic enclosure without the power supply. Dimensions marked on the Fig. 3.

#### **Connection procedure**

- 1. Perform initial network setup of repeater (that specifies settings of network parameters) with utility "Configurator" via USB port before installation, if it is impossible to adjust them automatically
- 2. Prepare the place for installation mark and drill mounting holes (see **Mount recommendations**)
- 3. Perform power wiring
- 4. Remove the repeater board from the enclosure
- 5. Install and fix the repeater enclosure back
- 6. Install the board into the enclosure
- 7. Connect the power wiring
- 8. Install and fix the enclosure cover with screw
- 9. Connect the repeater in the U-Prox IP software (according to the software manual)
- 10. Download the repeater
- 11. The repeater is ready for operation

#### **Mount recommendations**

Place the repeater in the place, convenient for service.

- To mount the repeater on the wall (see Fig 4.) perform actions:
- Open the enclosure cover, remove the board and mark fixing holes using the enclosure bottom as template
- Pull the power wiring through the opening in the enclosure
- Fix the enclosure bottom
- Connect the power wiring

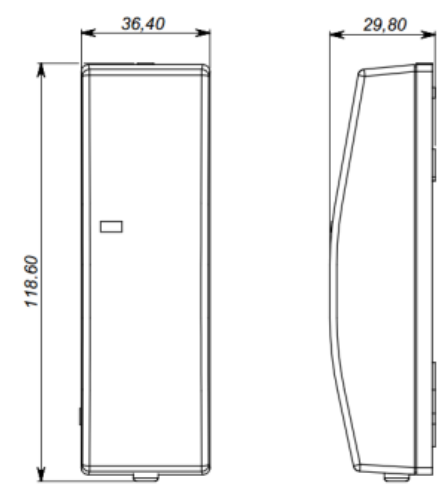

Fig. 8. Dimensions

 $\mathfrak{g}$ **SO** 18,20

Fig. 4. Fixing holes marking